# Moppel Hardware

## Ergänzungen Serielles Interface

(Stand 21.01.2018)

### Inhalt:

- Seite 2 …........... Beschreibung, Übersichtsplan
- Seite 3 …........... Portadressen, Modusregister
- Seite 4 …........... UART-Controlregister, UART-Status/Datenregister
- Seite 5 …........... Timer-Controlregister
- Seite 6 …........... Timer-Datenregister, Init-Timer, Baudraten
- Seite 7 …........... Daten empfangen mit Interrupt-Service-Routine
- Seite 8 …........... Detailierte Softwarebeschreibung
- Seite 12 …......... Besonderheiten MC6850
- Seite 13 …......... Anschluß-/Kabelbelegung

#### **Beschreibung:**

Diese Karte stellt die Schnittstelle zur Außenwelt dar und beinhaltet:

- Kasetteninterface
- Druckerschnittstelle
- 20mA Schnittstelle
- V24 Schnittstelle
- Summer (Bell)

Diese können mit einem Umschalter (Modusregister) entsprechend angesteuert werden. Die Baudrate wird vom Timer SAB8253 aus dem Systemtakt erzeugt, die der UART MC6850 für die Paralell/Seriell-Wandlung benötigt. Schaltpläne findet Ihr im Laborbrief Nr.3 (ELO Sonderheft Nr.63)

Für den Betrieb muss die Karte entsprechend initialisiert werden:

- Gerät über das Modusregister auswählen
- Timer(0) mit der gewünschten Baudrate laden
- UART resetten und gewünschte Betriebsart laden (z.B. 8Daten, 1Stop, keine Parität)

Jetzt können die Daten geschrieben/gelesen werden.

#### **Übersichtsplan:**

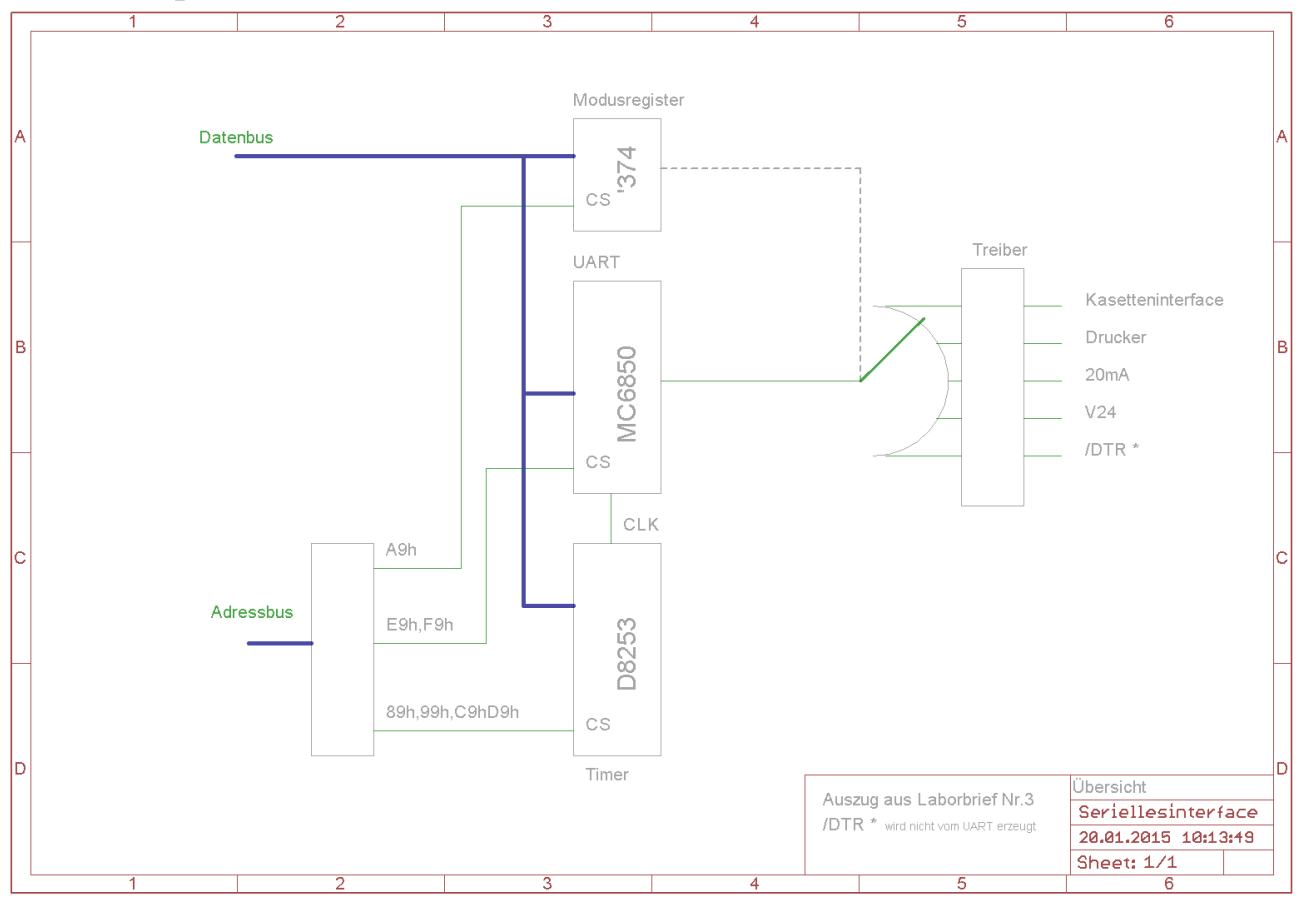

verinfachte Darstellung aus ELO Sonderheft 63, bzw. Laborbrief 3

#### **Portadressen:**

Die Karte belegt 8 Adressen im IO-Bereich:

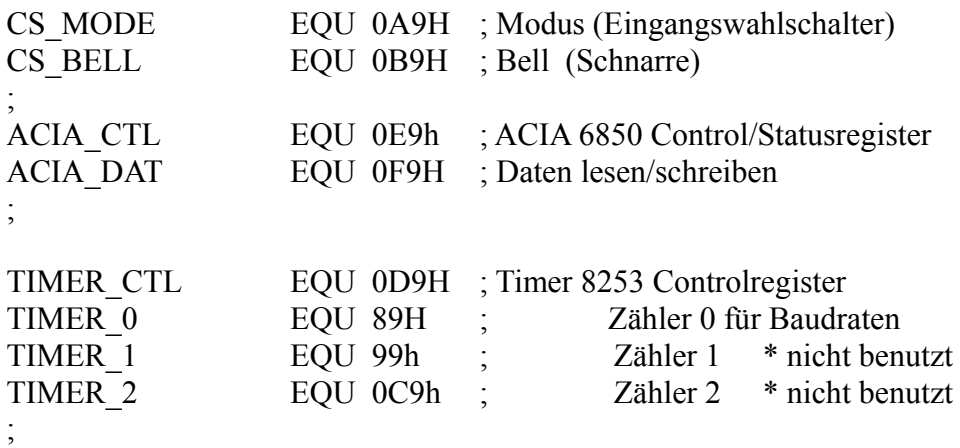

#### **Modusregister:**

```
l,
: Moduaregiater A9h
÷
y.
       7 6 5 4 3 2 1 0
      IIIIIIII
÷
      IIIIIII 0 = Relais 0
ÿ,
      IIIIII 0 x = Relais 1
ż
       0 0 0 0 0 1 x x = Modus 2 20mA
,
÷
      0 1 0 0 1 0 x x = Modus 3 V24
      x x 0 1 0 0 x x = Modus 4 DTR
ż
       1 0 1 0 0 0 x x = Modus 5 Printer
ż
       1 1 x x x x x x = Kazatta
ż
÷
      0 0 0 0 0 1 1 1 = 07h Modus 2 (20mA)
ż
       0 1 0 0 1 0 1 1 = 4Bh Modus 3 (V24)
,
       0 1 0 1 1 0 1 1 = 5Bh Modus + 4 (V24 mit DTR)
ţ.
      1 0 1 0 0 0 1 1 = A3h Modus 5 (Drucker)
ż
       1 1 0 0 0 0 1 1 = C3h Kasattenbetrieb
ţ.
þ
: für die Nutzung der Realais 0 u. 1 sind die Bits 0 u. 1entsprechend zu maskieren
: z.B. Das Kassettenlaufwerk zu starten
ı.
```
#### **UART Controlregister:**

```
÷
: Controlregister ACIA E9h (aus Datenblatt Motorola M6850)
÷
        7 6 5 4 3 2 1 0
\mathbb{R}^{n-1}IIIIIIII
\mathbf{r}IIIIII 0 0 = c \frac{1}{2}÷,
        IIIIII 0 1 = c \frac{1}{k} /16
÷.
        IIIIII10 = c \frac{1}{k} /64
÷.
        IIIIII11 = Reset
\mathcal{V}^{\mathcal{A}}I I I 0 0 0 = g_X 25top 7Datenbits
÷.
        III001
÷
                            = gdIII010 = \frac{1}{ex} 1Stop (gerade Rarität)<br>III011 = od (ungerade Rarität)<br>III100 = -- 2Stop 8Datenbits
÷.
÷.
                                                (ungerade Rarität)
\mathcal{F}^{\mathcal{F}}III101
                            = - 1Stop
÷.
       I I I 1 1 0 = g_X 1 Sto<br>
I I I 1 1 1 = g_A<br>
I 0 0 = RTS low<br>
T 0 1 = PTS low
        III110
÷.
                           = gx 1 Stop
÷.
÷.
        I 0 1
                            = RTS low IRQ enable
\mathcal{F}I 1 0
                            = RTS high
÷.
        I 1 1
                            = RTS low
÷.
        \overline{1}= IRQ enable
÷.
÷.
        00000011 = 03h Baustein Reset
\mathbb{R}^{n-1}0 0 0 1 0 1 0 1 = 15h clk/16, 8Datenbit, 1Stop, chne Raxität
ž,
        0 1 0 1 0 1 0 1 = 55h ... mit RTS high
\mathcal{F}^{\pm}0 0 0 1 0 1 0 0 = 14h c1k/1, 8Datenbit, 1Stop, ohne Parität
÷.
        0 1 0 1 0 1 0 0 = 54h wie oben mit RTS high
÷.
÷
```
#### **UART Statusregister:**

,

```
: Statusregister ACIA E9h nur lesen
÷
÷
               7 6 5 4 3 2 1 0
               IIIIIIII
÷
               I I I I I I I 1 = Empfangaregiater voll
÷,
              IIIIII1 = Senderegister leer
÷
              I I I I I I = DCD Eingang
÷
              I I I I x = CTS Eingang
÷
              \begin{array}{cccccccccccccc} &\textbf{I} & \textbf{I} & \textbf{I}÷
                                                = Fehlerbits
                                                                                    -Frame
              I I 1÷
                                                \mathbf{r}-Overrun
÷
               I<sub>1</sub>-Raxität
÷
              \mathbf{1}= IRQ-Ausgang (ungerade Rarität)
÷
```
#### **! Anmerkung:**

Daten können nur richtig empfangen werden, wenn im UART der Takt durch 16 bzw. 64 geteilt wird (Bit 0), hierzu ist der Timmer entsprechend zu programmieren.

bei vollem Empfangsregister wird RTS nicht automatisch erzeugt, die Datenflußsteuerung muss per Software nachgebildet werden. Entweder DTR über das Modusregister oder RTS im Controlregister entsprechend setzen.

#### **UART Datenregister:**

Adresse F9h lesen/schreiben

#### **TIMER Controlregister:**

```
÷
; Timer Controlregister D9h
ţ.
       7 6 5 4 3 2 1 0
Ŧ.
      IIIIIIIII
÷
      IIIIIIII 0 = Binärzähler
÷
      IIIIIII1 = BCD-Zähler
÷
      IIII 0 0 0 = Modus 0 Impula (ainmalig, Saftwaraausläsung)
÷.
      IIII 0 0 1 = Modus 1 (einmalig, Hardwareausläsung G0-G2)
÷.
      I I I I x 1 0 = Modus 2 Tailax durch n
ž.
      I I I I x 1 1 = Modus 3 Rechteckgenerator
÷.
      IIIII 0 0 = Modus 4 Iriggerimpula (Saftwareausläsung)
÷.
      IIIII 01 = Modus 5 Triggerimpuls (Hardwareausläsung G0-G2)
÷
      I I 0 0 = Zählerstand lesen
÷
      I I 0 1= nur unteres Byte
Ť.
      I I 1 0
                     = nur oberes Byte
÷.
y.
      I I 1 1
                    = eart unterea, dann oberea Byte
      0<sub>0</sub>÷.
                     = Zähler 0
     0<sub>1</sub>= Zähler 1
÷.
                     = Zähler 210÷
      1\quad1<u> = unzulässig</u>
÷
÷
```
#### **TIMER Datenregister 0-2:**

Im Moppel wird nur der Timer 0 für die Baudraten genutzt Adresse 89h

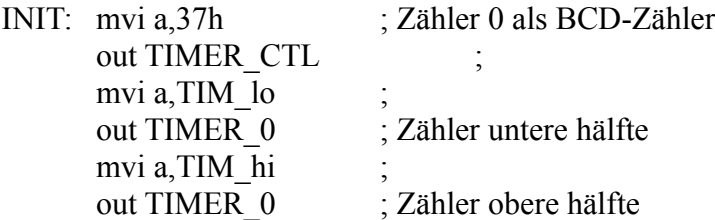

die anderen stehen zur freien Verfügung, Ausgänge und die Gate-Steuerung sind an der 25pol Sub-D Buchse herausgeführt – Spielwiese für eigene Experimente...

#### **Baudraten:**

Alle Baudraten im Moppel leiten sich aus dem halbe CPU-Takt ab, für die unterschiedlichen Datenübertragungsraten gibt es im Monitorprogramm Speicherstellen die einmal den CPU-Takt und die Baudrate darstellen:

0006h CPU-Quarz (4,6 oder 8Mhz)

000Eh Baudrate Drucker (4800Bd)

0016h Baudrate Kasetteninterface (1200Bd)

001Eh Baudrate V24 (4800Bd)

Anhand des CPU-Quarzes wird eine von drei Tabellen vorbereitet, die dann über die gewünschte Baudrate ausgelesen und im Timer0 geladen wird. Jede Tabelle enthält 8 Werte für die Baudraten 4800, 110, 300, 600, 1200, 2400, 4800 und 9600Bd. Die 4800Bd sind doppelt vorhanden, einmal als Standardwert am Tabellenanfang und einmal über Zeiger zugänglich.

Details können dem Listing im Anhang entnommen werden.

#### **Datenempfang im IRQ:**

Wenn der Moppel mit der neuen Welt verbunden werden soll (Window, etc.) gibt es beim Datenempfang erhebliche Probleme. Mit dem Hyperterminal funktioniert es, wenn die Datenübertragung aber per Batch läuft, gibt es nur noch Datenmüll.

Ursache sind die FIFO`s auf der PC Seite, dort sprudeln trotz gesetztem RTS noch weiter Daten, bis der FIFO geleert ist. Bei einigen PC's ist er zwar abschaltbar, trotzdem schiebt er noch ein zwei Bytes.

Lösung: Datenempfang mit einem "Software-FIFO". Über eine InterruptService-Routine werden die Daten in einem Buffer abgelegt und wenn Zeit ist von dort dem Anwendungsprogramm zur Verfügung gestellt. Die Bufferverwaltung muss frühzeitig ein RST an den Sender schicken damit noch für die restlichen Bytes aus dem Sende-FIFO Platz bleibt.

```
÷
: ==÷
; V24 mit IRQ Routine - Test fuer Datenempfang
÷
: Parameter zur Ubersicht
÷
; buffer egu 9000h ; fuer BIN-Datei
                 egu 8400h ; Software FIFO
: zbuff
a.
\ddot{r}v-Schreibzeiger (wrz)
           \mathbf{I}\ddot{r}; 8400h I------------...-----------------+-...--I 843fh (maxbuf)
        \sim\ddot{z}÷.
        I- Lesezeiger (rdz) 842ah +------ RTS Setzen (rtsbuf)
÷
×.
```
Die IS-Routine schreibt den Buffer solange voll, bis der RTS-Punkt erreicht ist und setzt dann das Stop-signal für den Sender, bleibt aber weiterhin Empfangsbereit um die restlichen Bytes einzusammeln. Die Anwendung kann nun, gesteuert über den Lesezeiger die Daten in Ruhe abholen. Wenn der Lesezeiger die Position vom Schreibzeiger erreicht hat, bedeutet dies keine Daten mehr vorhanden und stellt alles wieder auf Anfang. Damit der Moppel nicht bis zum Sankt-Nimmerleins-Tag wartet, beendet eine Zeitüberwachung nach ca. zwei Sekunden die Übertragung.

#### **Speicherzuordnung:**

```
\cdot ==÷
Fifo EQU 2D10h : Softwarefife<br>
buffer EQU 2D50h : Hex-Zeilenkuffer<br>
burd : The Sidenkuffer
baud equ 0020h
                         ; fuer 9600Bd
baud equ 0020h ; fuex 9<br>timeout equ 0800h ; ca 2s
÷
fiforts equ 28h
                     : Bufferposition fuer RTS
fifomax equ 40h
                         : Fife Groesse
×
: Zwischenspeicher fuer Buffer (FIFO) Steuerung
\ddot{ }org 2D00h
buffz dw 0000h
                          : Schreibzeiger fuer Zielbuffer
       dw 0000h<br>dw 0000h<br>dw 0000h
      dw 0000h
wrz; Schreibzeiger fuer IRQ
rdz
                          : Lesezeiger
v24flag db 00h
                          : 10000001×
                          : : : : +--- RTS punkt erreicht
÷
                           : : +----- Timeout
÷
                           : : +-------- INIT Flag 0=FIFO Zeiger setzen
÷
                                                      1=FIFO Betrieb
÷
                          2 - 2÷
                          ; +---------- Buffer yoll
÷
                          \mathbb{R}^n\mathbf{z}
```
Damit die beiden Programmteile, ISR und Leseroutine sich über den Ablauf verständigen können, bedarf es ein paar Absprachen. Neben der Buffergrösse der RTS-Position werden ein paar Speicherplätze im RAM benötigt. Ich habe den FIFO auf 64Byte gesetzt, da hier z.B. die Intelhex-Zeilen locker reingehen. Dort ist mit "Buffer" nochmals ein Bereich für 64Bytes reserviert damit dem HEX-Interpreter eine Zeile komplett übergeben werden kann.

Darüber hinaus müssen ja irgendwo die Zeiger zwischengelagert werden und das von mir getaufte "V24flag". Dies spiegelt die verschiedenen Betriebszustände vom Software-FIFO wieder.

**Bit-0** wird mit Erreichen des RTS-Punktes von der ISR gesetzt und vom Leseprogramm wieder zurückgestellt.

**Bit-3** wird vom Leseprogramm nach ausbleiben von Daten gesetzt und von der Anwendung entsprechend berücksichtigt, also Programmende.

**Bit-4** zeigt an ob das Leseprogramm schon mal benutzt wurde und wird von diesem beim ersten Durchlauf gesetzt, damit die Initialisierung nicht dauern alles wieder auf Null setzt.

**Bit-7** ist der Notnagel falls mal irgendwas fürchterlich durcheinander kommt

#### **Softwaredetails:**

```
b
;-------------
÷
: IRQ yorbereiten
b.
              h,int75 : Spungtabelle<br>m,0c3h : = JMP
irqi: lxi
        mvi
               h
                                : IRQ Seviceroutine
        inx
              d, irqs
                             : In Sprungtabelle
        lxi
        mov
               m, e\mathbb{R}hinx
                                 \ddot{z}m, d; eintragen<br>; 0001 1011 irq7.5 freigeben
        mov
               a, 1bh
        mvi
        sim
                                 \mathbb{R}^2ei
                                ; IRQ freigeben
        ret
                                 \ddot{z}\ddot{r}
```
hier wird das Sprungziel für RST7.5 vorbereitet.

Hintergrund: Der 8085 springt beim Eintreffen von RST7.5 zur Adresse 003Ch, ist natürlich im EPROM und somit nicht ohne Umstand zu ändern. Hier steht in kluger Vorausicht schon in Sprungbefehl zum "System-RAM" wo dann sehr einfach der eigentliche Sprung zur Interrupt-Service-Routine eingetragen wird.

Natürlich gilt es die V24-Schnittstelle mit Baudrate und Betriebsart sowie der Wahlschalter auf der 87erSchnittstellenkarte entsprechend einzustellen.

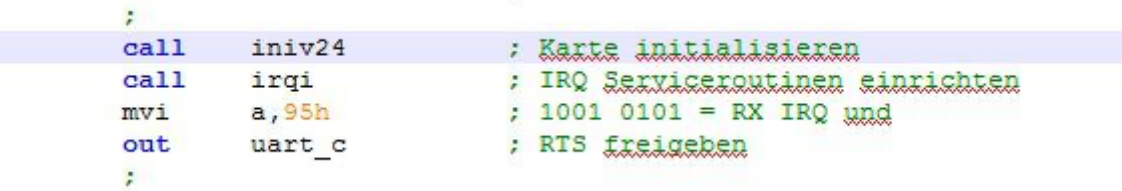

Mit der Maske 1001 0101(bin) wird im UART der Interrupt für den Empfang freigeschaltet. Und natürlich RTS gelöscht, damit der Sender loslegen kann...

**Interupt-ServiceRoutine:**

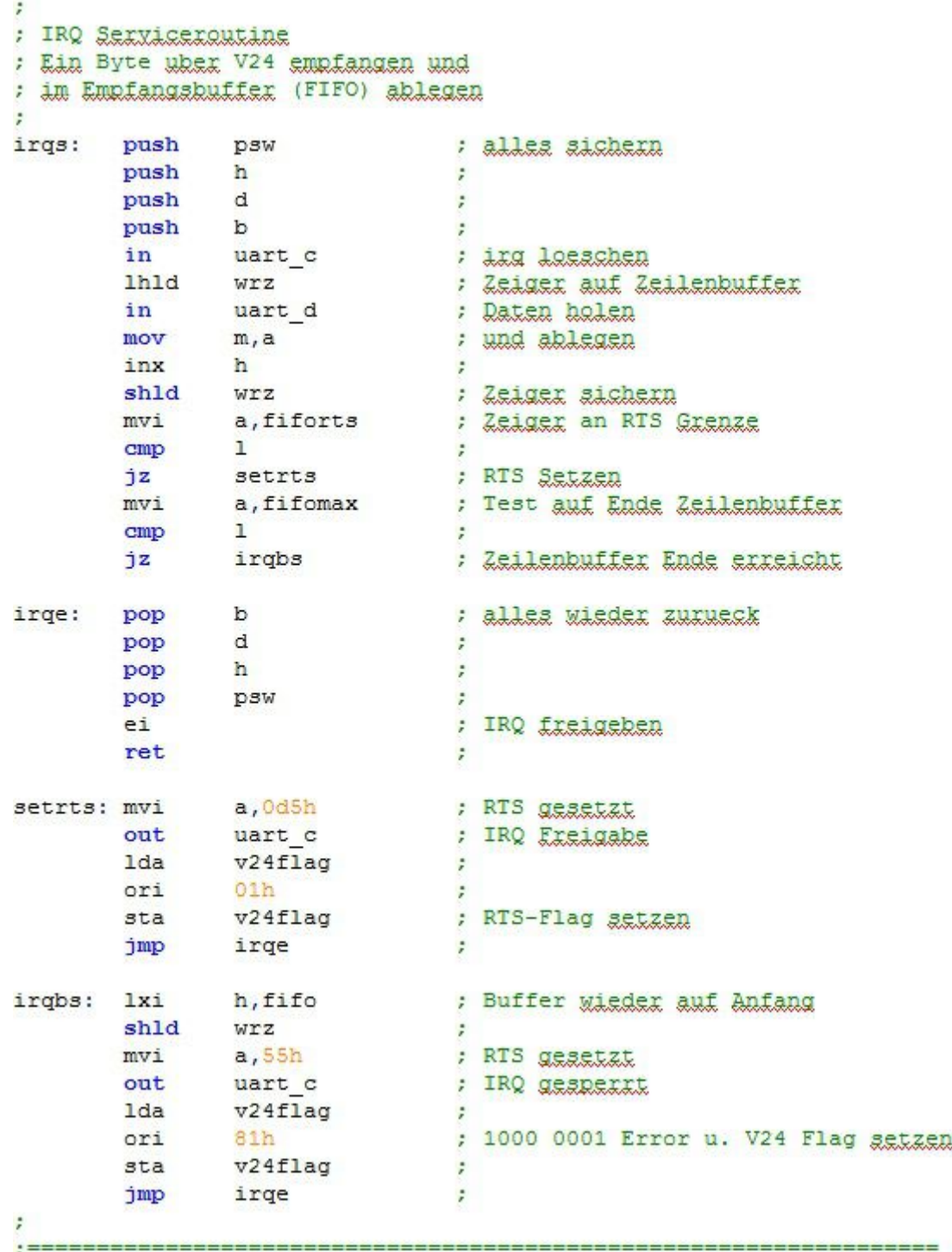

Da der Interrupt zu einem beliebigem Zeitpunkt eintreffen kann, sind hier alle Register zu sichern und beim Verlassen so wieder herzustellen als sei nichts geschehen. Zunächst wird über "in uart c" der Interrupt gelöscht, damit kein Dauerfeuer entsteht, anschliessend der Schreibzeiger geladen und das Datenbyte in den FIFO abgelegt. Nun kommt die Prüfung ob der RTS-Punkt schon erreicht ist, wenn ja wird diese gesetzt über das V24Flag Bit-0 dem Leseprogramm angezeigt. Das Buffer-Ende wird noch überprüft, sollte eigendlich nie vorkommen und damit ist die Routine fertig und der Moppel hat wieder etwas Luft für andere Dinge.

#### **FIFO auslesen:**

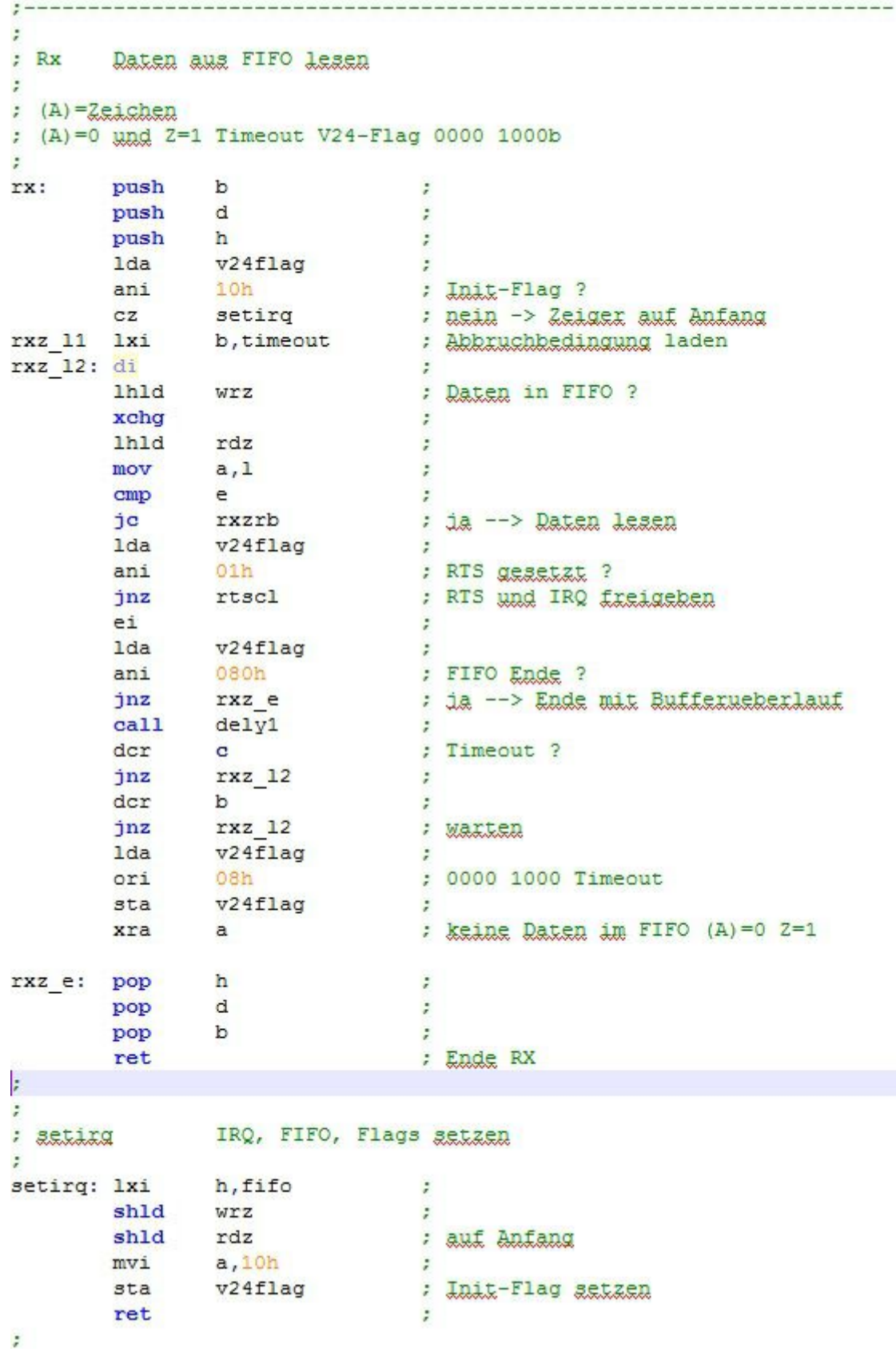

Im ersten Schritt wird nachgesehen ob die Leseroutine schon mal benutzt wurde, wenn nein werden ein paar Dinge richtig gerückt. Mit dem Vergleich der beiden Zeiger wird der Füllstand ermittelt, wenn ungleich Null wird ein Byte aus dem Buffer ausgelesen

```
÷
; Buffer auslesen
÷
               a,mrxzrb: mov
                               ; Byte holen
       inx
              h
                               \mathbb{R}^2shld rdz
                               \mathbb{R}^2\ddot{\phantom{a}}e1jmp
               rxz e
                              : warten auf naechstes Byte
: RTS und IRQ freigeben
×
                              ; Buffer
rtscl: lxi
              h, fifo
       shld wrz
                               \ddot{z}shld rdz
                              : auf Anfang
              v24flag
       lda
                               \ddot{z}: 1111 1110bOfeh
       ani
              v24flag
                              : RTS-Flag Losschen
       sta
                               : 1001 0101 = RX IRQ und
              a,95hmvi
              uart c
                               : RTS freigeben
       out
       e_ijmp
              rxz 11
                              \ddot{z}÷
÷
÷
```
wenn keine Daten mehr im Buffer stehen, gibt es zwei Möglichkeiten. Entweder ist alles fertig, dann greift der Timeout und das Programm wird beendet oder RTS steht noch an. Das muss natürlich wieder freigegeben werden und alles wieder auf Anfang gesetzt werde. So können dann die nächsten Bytes eintrudeln und verfrühstückt werden.

#### **Besonderheiten:**

Im MC6850 ist die Interruptbedingung nicht eindeutig! /IRQ wird auch vom /DCD Eingang beeinflusst.

Auf der Multi-IO-Karte habe ich diesen Eingang auf GND gelegt, da ich keinen weiteren Treiber einbauen wollte und er für den RTS-Handshake nicht benötigt wird. Dadurch legt er aber ein IRQ an, die über die Abfrage

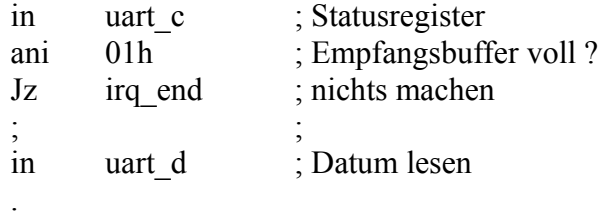

nochmals eindeutig selektiert werden muss.

.

In der 87erV24-Interfacekarte ist der DCD-Eingang über den Umschalter auf DSR (Stift 6) gelegt und über die V24 zum PC geführt, wird also bei der Übertragung entsprechend gesetzt.

#### **Anschlußbelegung:**

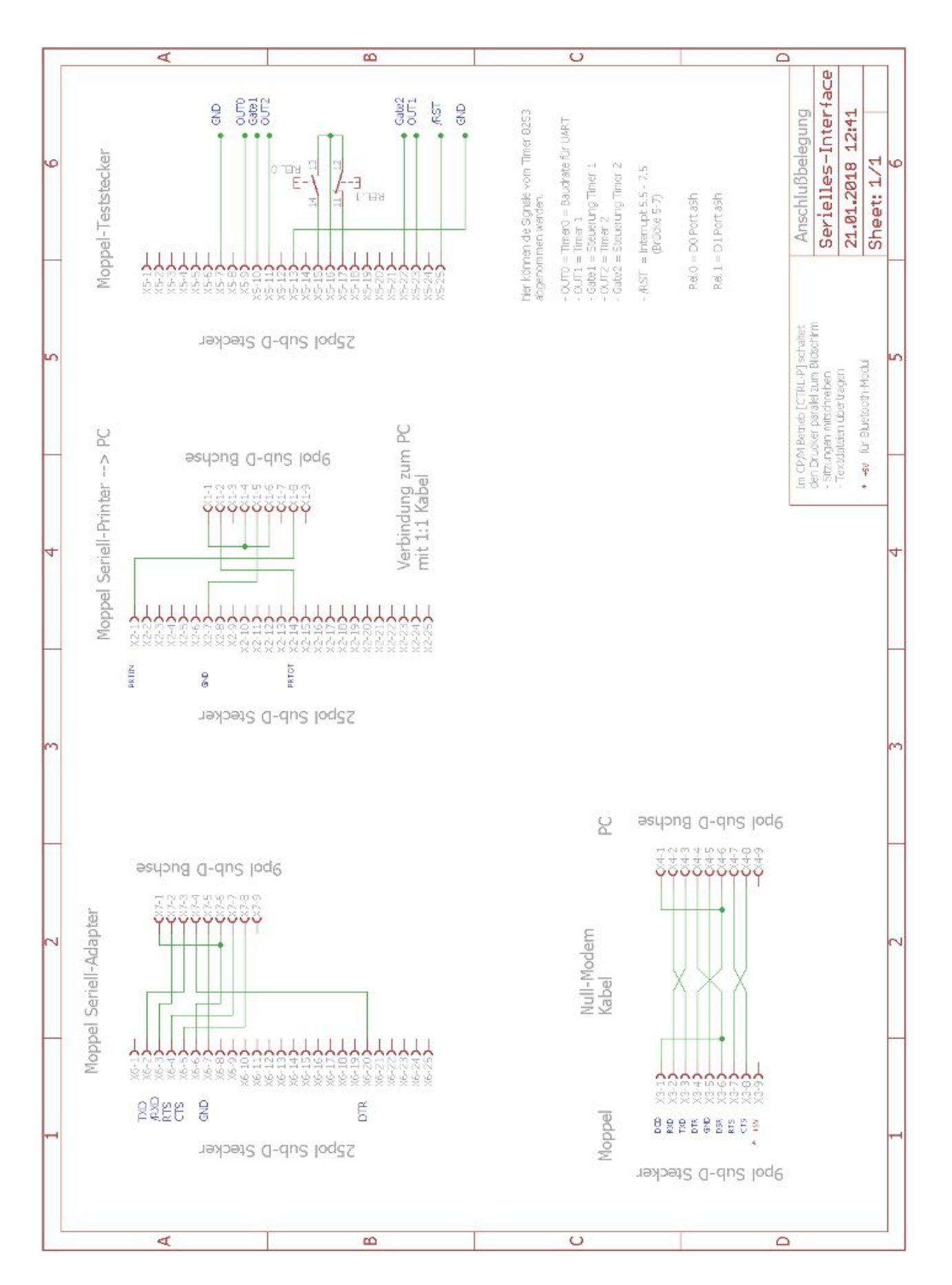